**Paper 050-2008** 

# **PROC INFOMAPS – Let your Design Document build your SAS® V9 Information Maps**

Chuck Bininger, COMSYS, Kalamazoo, MI

## **ABSTRACT**

Creating information Maps can be a tedious and time consuming process and prone to many errors. Although SAS® Information Map Studio provides a simple GUI interface that allows developers to interactively create Information Maps. It may not be the best tool available.

This paper will introduce the reader to information maps, SAS® Information Map Studio, and PROC INFOMAPS. The paper will also assume that the reader has some knowledge of the SAS<sup>®</sup> Business Intelligence products. By the end of the paper the reader will be able to understand and use the code provided to dynamically create information maps for use in their own SAS® Business Intelligence environment.

#### **INTRODUCTION**

Information maps provide business metadata or descriptors about the data contained within a data warehouse. It is this metadata that provides information to the user about how the data tables are related, how each variable is used in an analysis, and what statistics provide the best mathematical description of the data. When used with SAS Web Report Studio an Information Map provides a transparent view to the data within the data warehouse.

A Data Warehouse requires much attention to detail during the design phase. It is the design that often determines the success or failure of a data warehouse. Design of the Information Maps is equally important. The Information Map acts as the mediator between the Data Warehouse and the Analysts using SAS<sup>®</sup> Web Report Studio. The Information Map ensures users are querying the data warehouse in a consistent and accurate manner. Information Maps are usually created and managed by information architects and query designers with input from the information consumers. Just as a Data Warehouse changes over time so does an Information Map. It is this change that creates the need for a structured approach of documenting and implementing those changes.

SAS<sup>®</sup> provides two methods to create information maps.

- SAS<sup>®</sup> Information Map Studio
- PROC INFOMAPS

## **SAS® INFORMATION MAP STUDIO**

SAS<sup>®</sup> Information Map Studio provides an easy to use GUI interface that allows Information Architects to produce and manage information maps. SAS<sup>®</sup> Information Map Studio provides 3 views to an information map;

1. The Presentation tab allows the selection of tables and variables to be included within the information map. This interface also allows the creation of folders for organizing the elements of the information map.

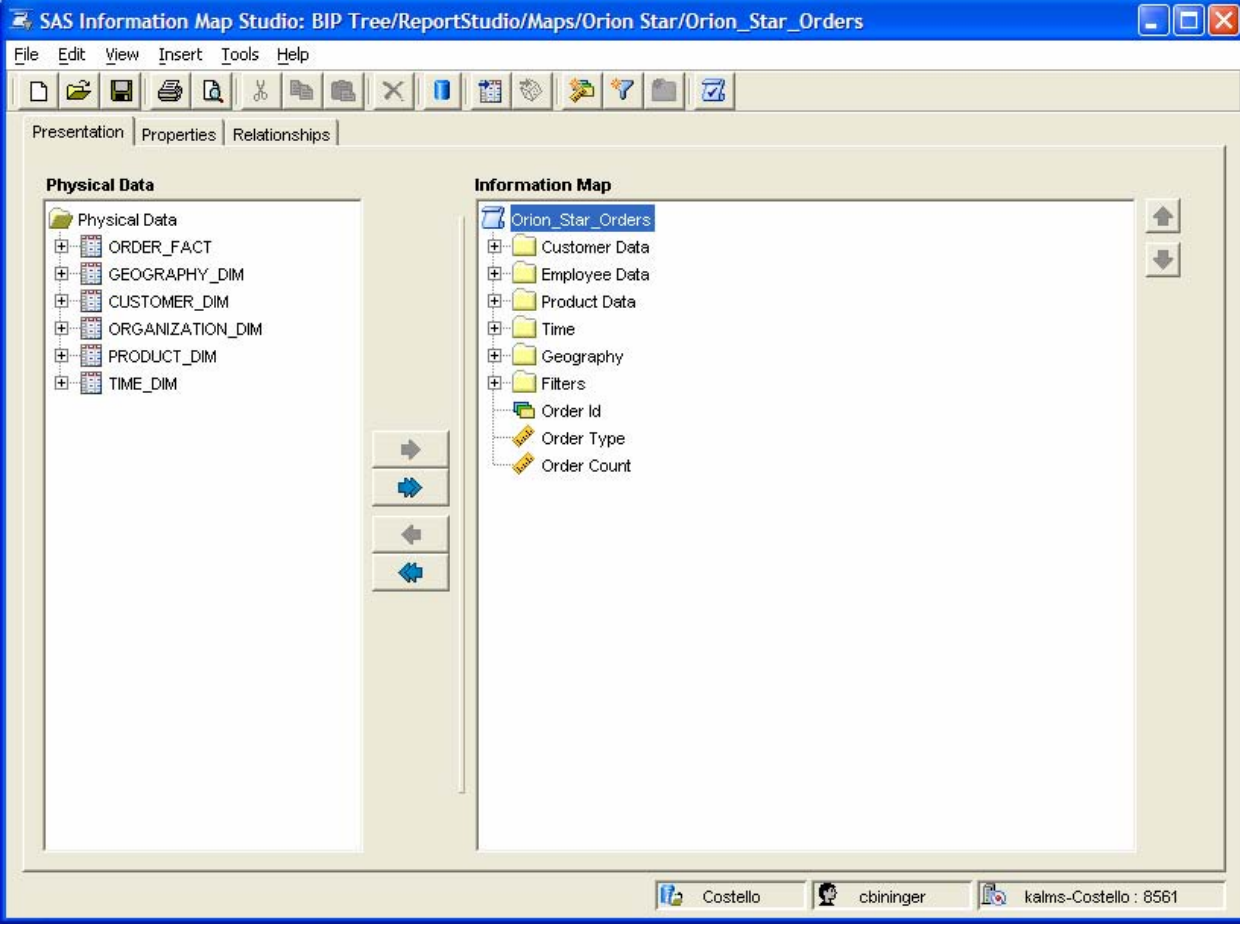

2. The Properties tab allows the selection of attributes for each element within the information map. It is here that the user will describe and determine usage of each element.

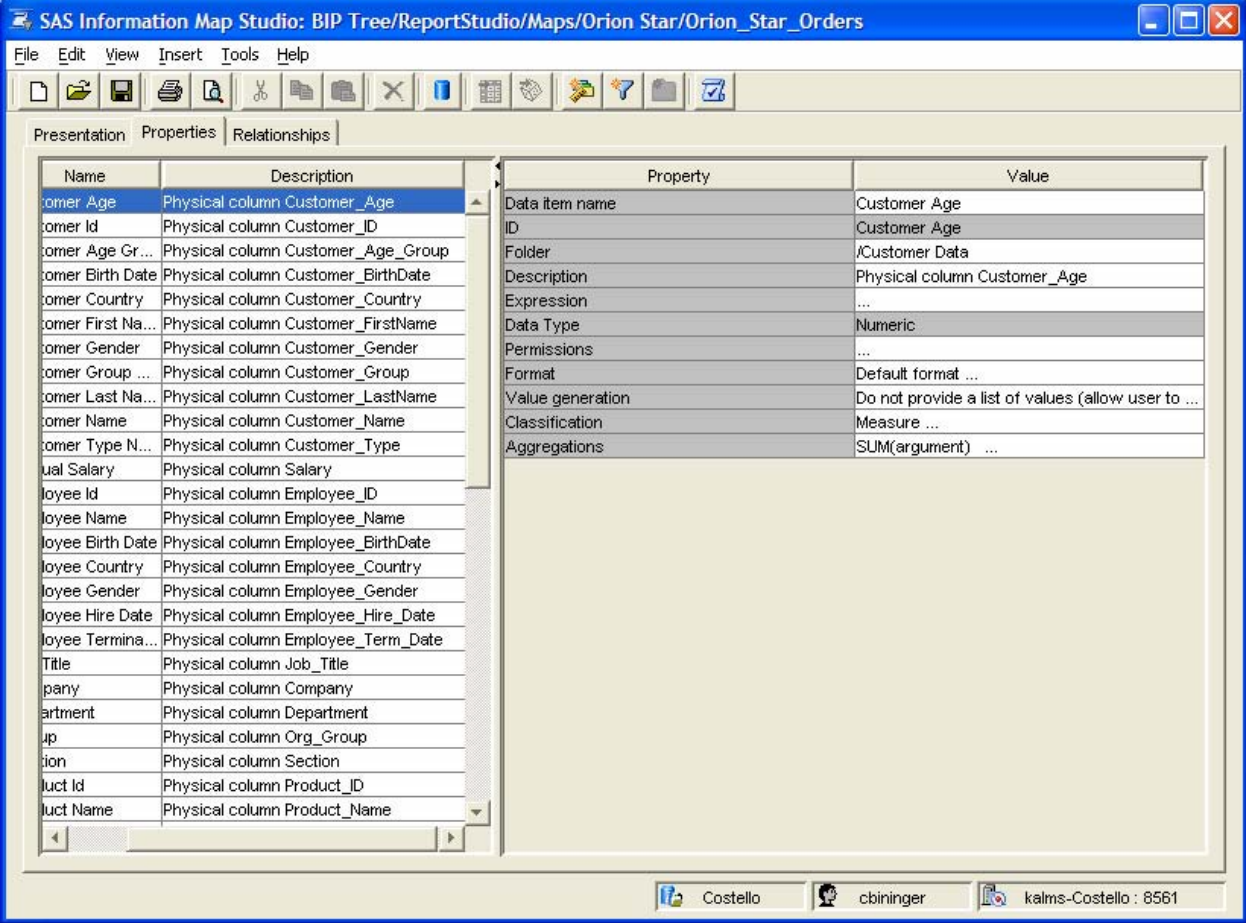

3. The Relationships tab allows the user to define the join criteria for each table included within the information map.

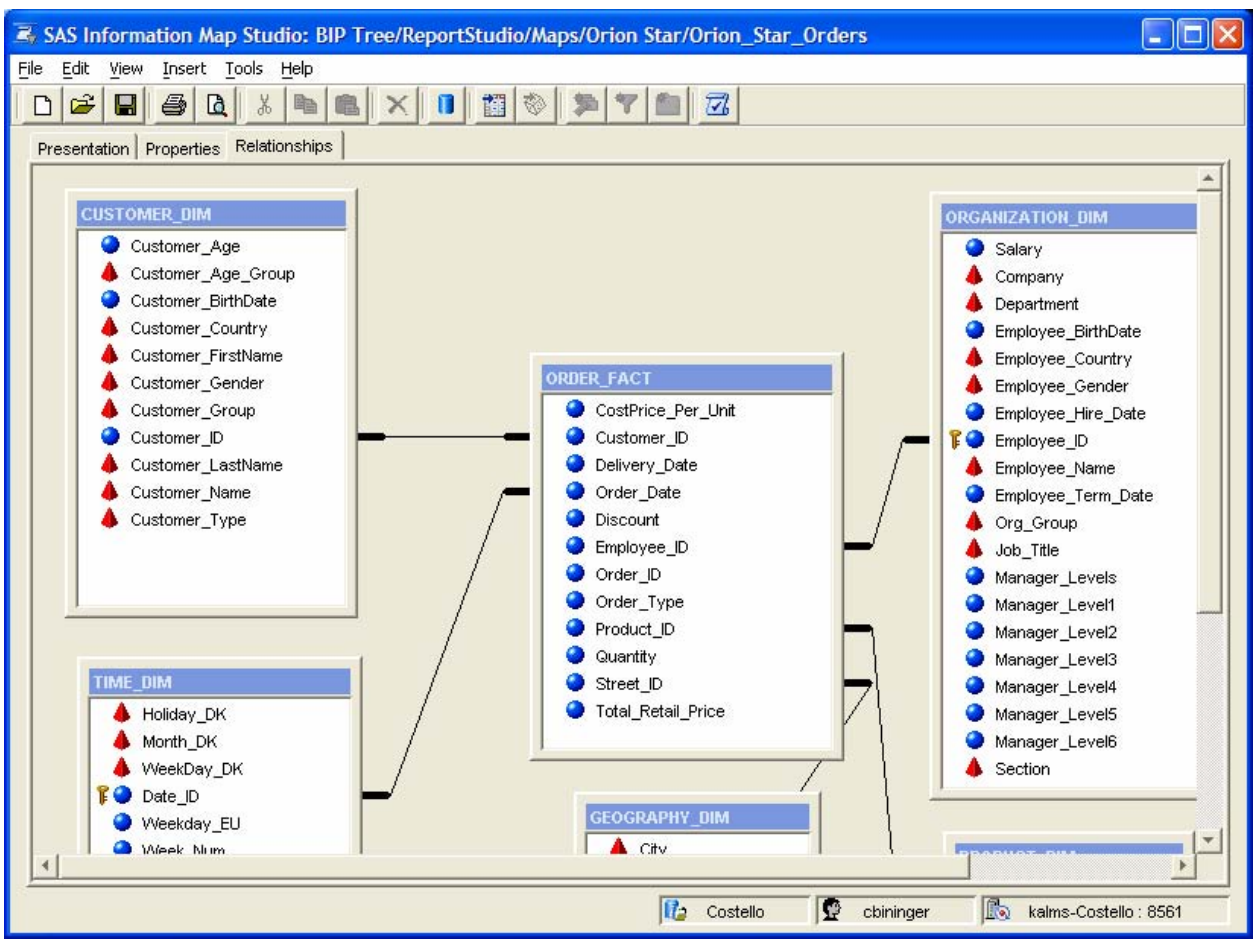

# **PROC INFOMAPS**

PROC INFOMAPS allows the programmatic creation or modification of information maps.

#### **SYNTAX**

```
PROC INFOMAPS 
METAPASS="password" 
METAPORT=port-number 
METAREPOSITORY="repository-name" 
METASERVER="address" 
METAUSER="user-ID" 
<MAPPATH="repository-path">; 
DELETE INFOMAP information-map-name 
<MAPPATH="repository-path">; 
EXPORT <INFOMAP information-map-name> 
<FILE=fileref |"physical-path"> 
<MAPPATH="repository-path">; 
IMPORT FILE=fileref |"physical-path"; 
INSERT DATAITEM 
COLUMN=datasource-ID.column-name | EXPRESSION="expression-text" 
<AGGREGATION=aggregate-function> 
<AGGREGATIONS_DROP_LIST=(aggregate-function-list)> 
<CLASSIFICATION=CATEGORY | MEASURE> 
<DESCRIPTION="descriptive-text"> 
<FOLDER=folder-name | "folder-path"> 
<FORMAT="format-name"> 
<ID="dataitem-ID"> 
<NAME="name"> 
<TYPE=NUMERIC | CHARACTER | DATE | TIME | TIMESTAMP>; 
INSERT DATASOURCE 
SASSERVER | SERVER=server-name 
TABLE=library.table <COLUMNS=(column-1 column-2 ... column-n) | _ALL_ > 
<ID=datasource-ID>; 
INSERT FILTER filter-name 
CONDITION="conditional-expression" 
<DESCRIPTION="descriptive-text"> 
<FOLDER=folder-name| "folder-path">; 
INSERT FOLDER folder-name 
<PARENT=parent-folder-name> 
<DESCRIPTION="descriptive-text">; 
INSERT RELATIONSHIP left-table INNER | LEFT | RIGHT | FULL 
JOIN right-table ON "conditional-expression"; 
SAVE <INFOMAP information-map-name> 
<MAPPATH="repository-path">;
```
# **CREATING YOUR DESIGN DOCUMENT**

**System** 

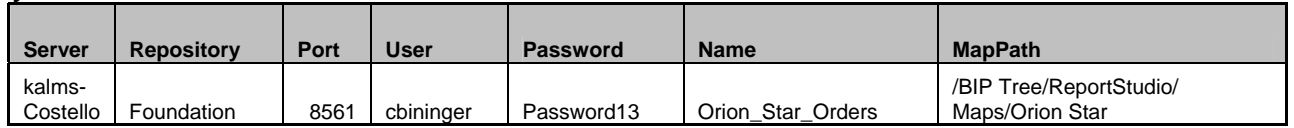

## **Relationships**

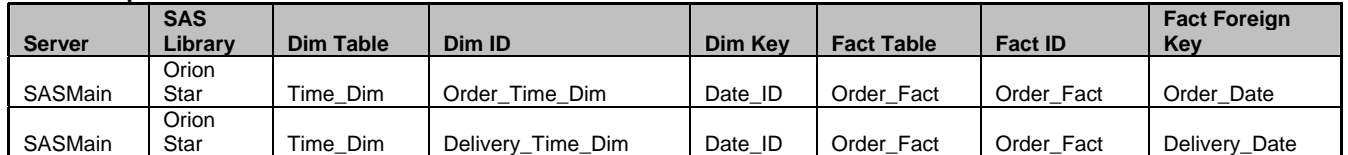

## **Columns**

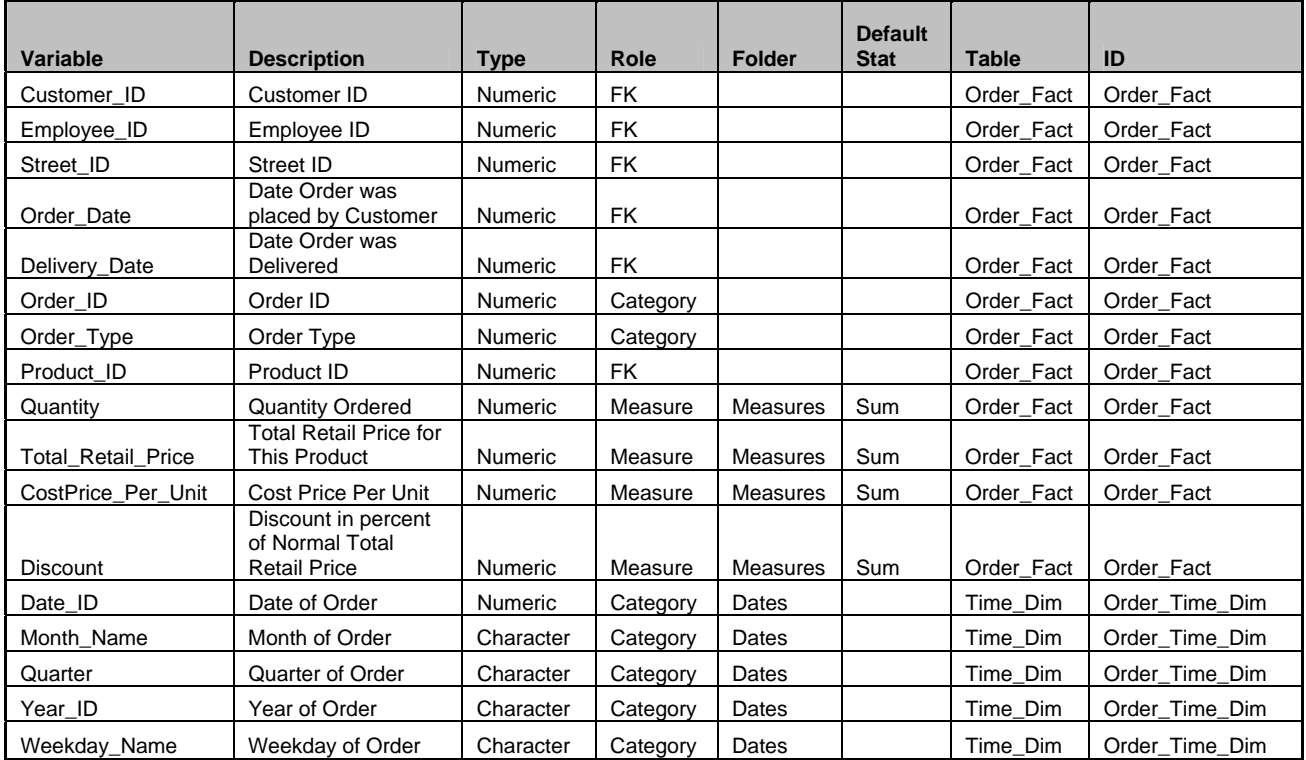

## **Filters**

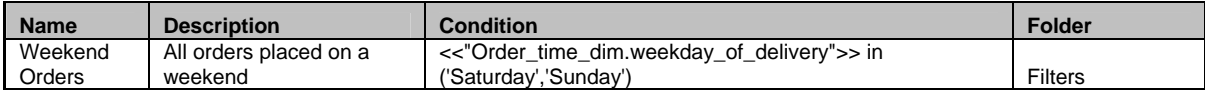

**USE THE DESIGN DOCUMENT TO CREATE THE INFORMATION MAP**

```
%Macro BuildInfoMap(ExcelFile = ExcelFile); 
   ** Read in Excel file containing definitions **; 
   proc import 
     out = system 
     datafile = "&ExcelFile" 
     dbms = excel2000 replace; 
     range = "System$"; 
     getnames = yes; 
   run; 
   proc import 
     out = relationships 
     datafile = "&ExcelFile" 
     dbms = excel2000 replace; 
     range = "Relationships$"; 
     getnames = yes; 
   run; 
   proc import 
     out = columns 
     datafile = "&ExcelFile" 
     dbms = excel2000 replace; 
     range = "Columns$"; 
     getnames = yes; 
   run; 
   proc import 
     out = filters 
     datafile = "&ExcelFile" 
     dbms = excel2000 replace; 
     range = "Filters$"; 
     getnames = yes;
```

```
 run; 
 ** Define macro variables based on values from Excel data sets **; 
 proc sql noprint; 
   select server, repository, port, user, password, name, mappath 
     into :meta_server, :repository, :port, :user, :password, :name, :mappath 
     from system; 
  select server, sas library, fact table, fact id
     into :server, :sas_library, :fact_table, :fact_id 
     from relationships; 
  select dim table, dim id, dim key, fact foreign key, count(*)
     into :dim_table1-:dim_table50, :dim_id1-:dim_id50, :dim_key1-:dim_key50, 
          :fact_foreign_key1-:fact_foreign_key50, :num_relationships 
     from relationships; 
   select unique folder, count(unique folder) 
     into :folder1-:folder50, :num_folders 
     from columns 
    where folder \uparrow = \uparrow;
   select variable, description, translate(trim(description),'_',' '), 
          format, type, role, folder, default_stat, library, table, ID, 
          count(variable) 
     into :var1-:var100, :desc1-:desc100, :name1-:name100, :fmt1-:fmt100, 
          :type1-:type100, :role1-:role100, :vfolder1-:vfolder100, 
          :stat1-:stat100, :lib1-:lib100, :table1-:table100, 
          :ID1-:ID100, :num_vfolders 
     from columns 
    where folder \uparrow = \uparrow;
   select server, sas_library, fact_table, fact_id 
     into :server, :sas_library, :fact_table, :fact_id
```

```
 from relationships; 
 quit; 
 ** Build the PROC INFOMAPS code using the macro variables**; 
 proc infomaps 
   metaserver = "&meta_server" 
   metaport = &port 
   metarepository = "&repository" 
   metauser = "&user" 
   metapass = "&password"; 
   ** Delete any Information Map with the same name **; 
   delete infomap "&name" mappath = "&MapPath"; 
   ** Start building the new Information Map **; 
   open infomap "&name" mappath = "&MapPath"; 
   ** Add the Fact table **; 
   insert datasource server="&server" 
     table = "&sas_library".&Fact_Table 
    ID = "8FactID"; ** Add the Dimension Tables **; 
  %do i = 1 %to &num relationships;
     insert datasource server="&server" 
       table = "&sas_library".&&Dim_table&i 
       ID = "&&Dim_ID&i"; 
   %end; 
   ** Define the table relationships **; 
   %do i = 1 %to &num_relationships; 
     insert relationship 
       "&&Dim_ID&i" inner join 
       "&Fact_ID" on
```

```
 "(<<&&Dim_ID&i...&&Dim_Key&i>>=<<&Fact_ID..&&Fact_Foreign_Key&i>>)"; 
     %end; 
     ** Define the Folders **; 
     %do i = 1 %to &num_folders; 
       insert folder "&&folder&i"; 
     %end; 
     ** Add the variables to the folders and define attributes **; 
     %do i = 1 %to &num_vfolders; 
       insert dataitem 
         column = "&&ID&i".&&var&i 
        id = "&\&name&i" name = "&&name&i" 
         description = "&&desc&i" 
         classification = &&role&i 
         folder = "&&vfolder&i" 
       %if "&&stat&i" ^= "" %then %do; 
         aggregation = "&&stat&i" 
       %end; 
       ; 
     %end; 
     ** Define the Filters and insert in Filters folder **; 
     %do i = 1 %to &num_vfolders; 
      % i f i = 1 %then &do; insert folder "Filters"; 
       %end; 
     %end; 
    save; ** Save the Information Map **;
   run; 
%mend BuildInfoMap; 
dm 'cle log'; options mprint mautosource mlogic; 
%BuildInfoMap(ExcelFile=C:\Sugi\SESUG\Automating Information Maps\Infomap.xls);
```
# **CONCLUSION**

SAS<sup>®</sup> often provides many tools to accomplish tasks within the SAS Environment. It is the user's responsibility to utilize those tools in a fashion that best fits the needs of the business. This paper has illustrated two ways to create Information Maps. SAS® Information Map Studio provides an easy to use interface to interactively create and test Information Maps. For most development this is the tool of choice!

There are times however when a more formal development approach is preferred. Many times formal design documents are produced and submitted for approval. After approval the design documents are used as instructions to the developers during the implementation phase. It is here that a SAS<sup>®</sup> program that uses a design document as input and builds Information Map becomes very valuable. As the design changes over time one can update the design document and rerun the program to recreate the Information Map.

Often in SAS<sup>®</sup> the best solution is often the user's creativity!

#### **REFERENCES**

Base SAS<sup>®</sup> Guide to Information Maps, SAS<sup>®</sup> Publishing

#### **ACKNOWLEDGMENTS**

Special thanks to Chris St. Peter for providing the idea of problematically generating SAS<sup>®</sup> Information Maps.

#### **RECOMMENDED READING**

Base SAS<sup>®</sup> Guide to Information Maps, SAS<sup>®</sup> Publishing

SAS<sup>®</sup> Information Map Studio 3.1: Creating your first Information Map, SAS<sup>®</sup> Publishing

#### **CONTACT INFORMATION**

Your comments and questions are valued and encouraged. Contact the author at:

Chuck Bininger **COMSYS** 5278 Lovers Lane Portage, MI 49002 269.344.4100 x549 cbininger@comsys.com sas.comsys.com

SAS and all other SAS Institute Inc. product or service names are registered trademarks or trademarks of SAS Institute Inc. in the USA and other countries. ® indicates USA registration. Other brand and product names are trademarks of their respective companies.